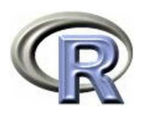

# **Part 5: Graphics and Statistics**

#### 140.776 Statistical Computing

#### Ingo Ruczinski

Thanks to Thomas Lumley and Robert Gentleman of the R-core group (http://www.r-project.org/) for providing some tex files that appear in part in the following slides.

# **Graphical capabilities**

One of the strengths of the S language is graphics:

- Simple, exploratory graphics are easy to produce.
- Publication quality graphics can be created.
- Several device drivers are available, including on-screen graphics (such as X11), postscript, pdf, png, jpeg, WMF.
- The on-screen devices are the devices most commonly used. For publication-quality graphics the postscript, pdf, or WMF devices are preferred because they produce scalable images. Use bitmap devices only when there is no alternative.
- The preferred sequence is to specify a graphics device, and then to call a graphics functions. If you do not specify a device first, the on-screen device is started.
- A contributed R package called lattice provides trellis graphics functions. When using lattice it is important to declare the device using trellis.device before issuing graphics commands.

## **Declaring graphics devices**

- > postscript("lowess.ps")
- > example(lowess)
- > dev.off()

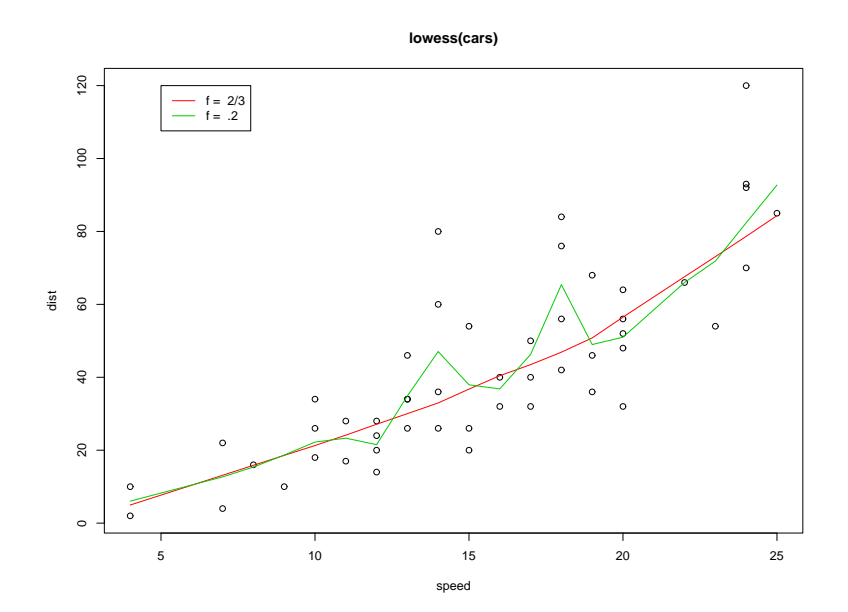

#### **Types of graphics functions**

• High-level:

Functions such as plot, hist, boxplot, or pairs that produce an entire plot or initialize a plot.

Low-level:

Functions that add to an existing plot created with a high-level plotting function. Examples are text, axis, points, lines.

Trellis functions:

Functions such as histogram, and xyplot, bwplot can produce an entire multipanel display in a single call.

After creating a new plot with a high-level plotting function, you can add to the plot by making calls to low-level plotting functions. You cannot, however, do this after a trellis function call.

#### **par**

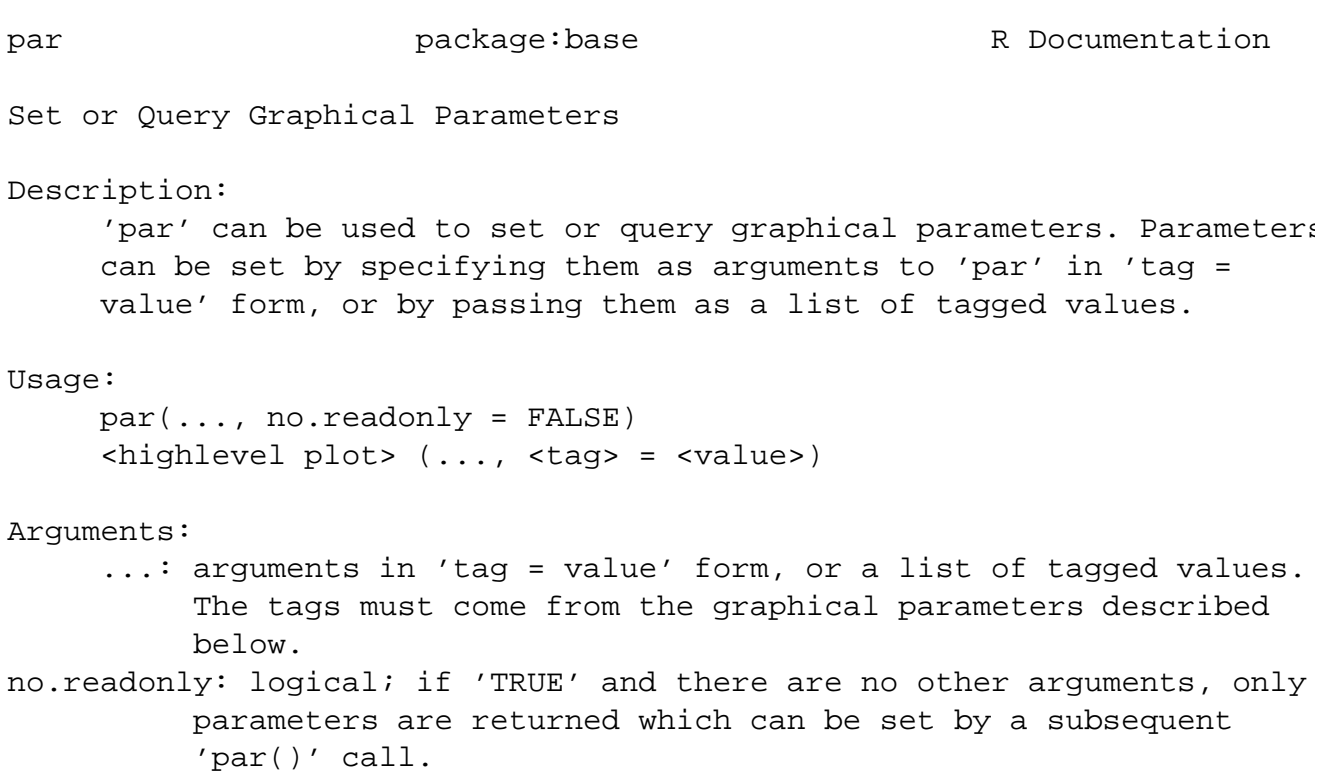

#### **An example**

One can illustrate the central-limit effect by computing means of samples from a nonsymmetric distribution and showing that the distribution of the mean tends to a normal distribution as the sample size increases. This is best illustrated with graphical displays.

```
> # generate the samples as a matrix
> rmt <- matrix(rexp(1000 * 16), nrow = 16)
> mns <- \# Apply the mean function to columns
+ cbind(rmt[1,], # means of samples of 1
+ apply(rmt[1:4,],2,mean), # means of samples of 4
+ apply(rmt[1:16,],2,mean) # means of samples of 16
+ )
> meds <- \# Apply the median function to columns
+ cbind(rmt[1,], # medians of samples of 1
+ apply(rmt[1:4,],2,median), # medians of samples of 4
+ apply(rmt[1:16,],2,median) # medians of samples of 16
+ )
```
#### **Using high-level plotting functions**

> hist(mns[,1]) # a histogram of the means of samples of 1

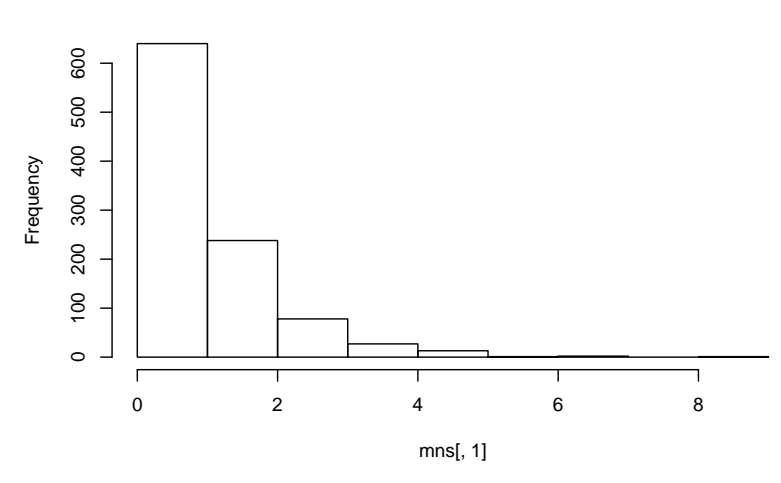

**Histogram of mns[, 1]**

#### **Enhancing high-level plots**

```
> hist(mns[,2],main="Means of samples of size 4",
+ xlab="Size 4 means",las = 1)
```
**Means of samples of size 4**

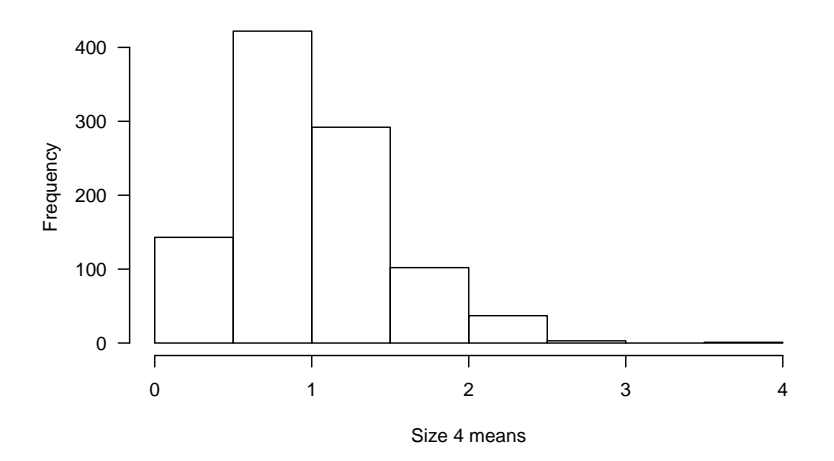

## **Using low-level graphics functions**

```
> hist(mns[,3],main="Means of samples of size 16",
```

```
+ xlab="Size 16 means",las=1,col="darkred",prob=TRUE)
```

```
> lines(density(mns[,3]),col="blue")
```
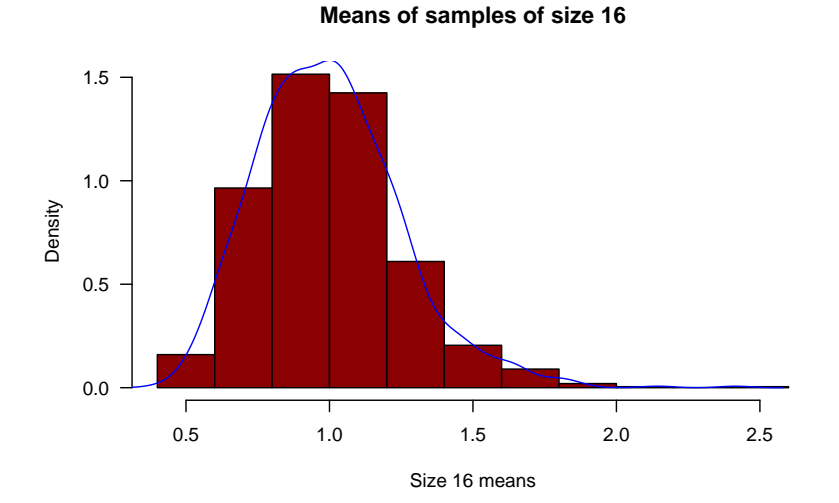

# **Using lattice graphics**

```
> library(lattice)
 histogram(~mns|ssz,data=data.frame(mns=c(mns),
+ ssz=gl(3,1000,labels=c("1","4","16"))),
```

```
+ layout=c(3,1),main="Histograms of means by sample size")
```
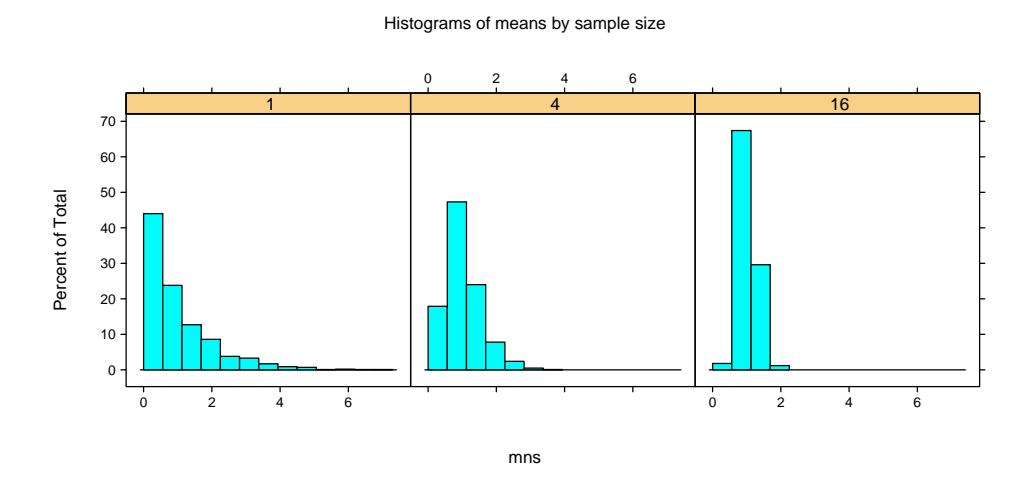

# **Using the formula-data specification**

- Most of the high-level R graphics functions allow a formula-data specification for the plot. In trellis-style graphics from the lattice package the formula-data specification is the only way to specify a plot.
- $\bullet$  A formula in S is indicated by the  $\sim$  character. Because formulas are used to specify statistical models, this character is often read as "is modelled as". The second argument in a formuladata specification is usually a data frame with variables corresponding to the names in the formula.
- To use the formula-data specification, it is a good idea to first construct a data frame with the data to be plotted. One possibility is to stack all the data into a single column with accompanying columns that indicate the groups of observations.

#### **Stacking the simulation data**

We arrange the simulated data of means and medians into a data frame with 6000 rows and three columns: the simulated data, the sample size being simulated, and an indicator of mean or median. The g1 function can be used to generate patterned data like the sample size and the type of simulation.

```
> alldat <- data.frame(sim=c(mns, meds),
            ssz=gl(3,1000,len=6000,labels=c("1","4","16")),
            type=gl(2,3000,labels=c("Mean","Median")))
> str(alldat)
'data.frame': 6000 obs. of 3 variables:
 $ sim : num 0.934 0.200 1.866 1.074 1.283 ...
 $ ssz : Factor w/ 3 levels "1","4","16": 1 1 1 1 1 1 1 1 ...
 $ type: Factor w/ 2 levels "Mean", "Median": 1 1 1 1 1 1 1 1 1 ...
```
# **Formulas specifying plots**

The general form of a formula specifying a plot is

 $y \uparrow x$  | g

where  $y$  is assigned to the vertical axis,  $x$  is assigned to the horizontal axis, and  $\alpha$  is a grouping factor or expression.

- For special cases like the histogram, the vertical axis is prespecified. In these cases we use a one-sided formula where  $\mathbf y$ is omitted.
- In trellis graphics functions the grouping expression can include multiple factors separated by an arithmetic operator, often the  $*$ because this indicates "crossing" the factors.

## **Example of multiple grouping factors**

#### histogram(~sim|ssz\*type,data=alldat,layout=c(3,2), main="Histograms of means and medians by sample size")

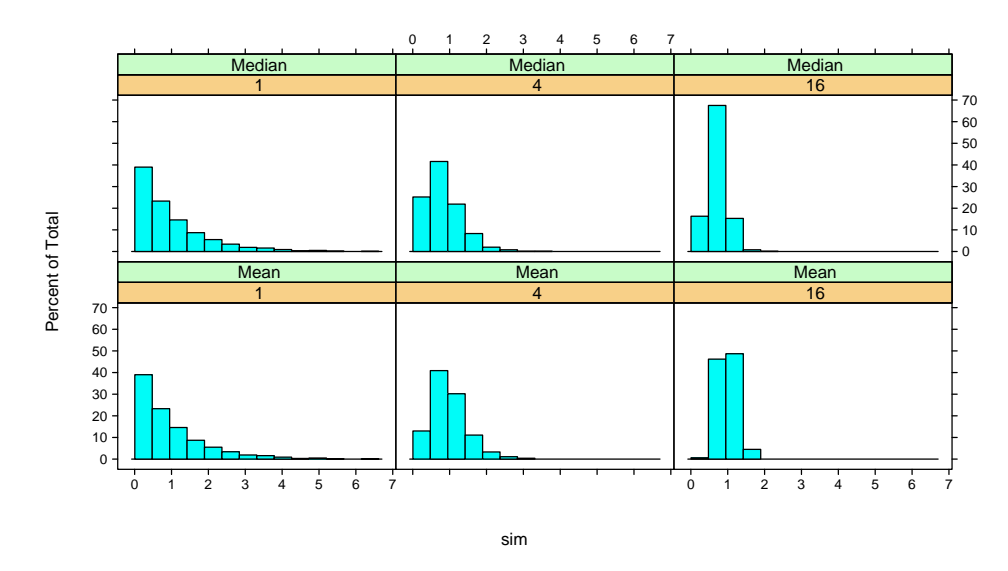

Histograms of means and medians by sample size

## **Color and LaTeX symbols**

One of the nice additions to R (relative to Splus) is the easy inclusion of mathematical expressions in plots using the function expression. Take a look at help(plotmath) to see a big list of what you can do; also look at the examples in the help file for the function legend.

```
x \leftarrow \text{rnorm}(100)y \leftarrow x + \text{rnorm}(100)plot(x,y,xlab=expression(hat(mu)[0]),ylab=expression(alphaˆbeta),
     main=expression(
     paste("Plot of ",alphaˆbeta," versus ",hat(mu)[0])))
lines(lowess(x,y),col="green",lwd=2)
```
#### **Color and LaTeX symbols**

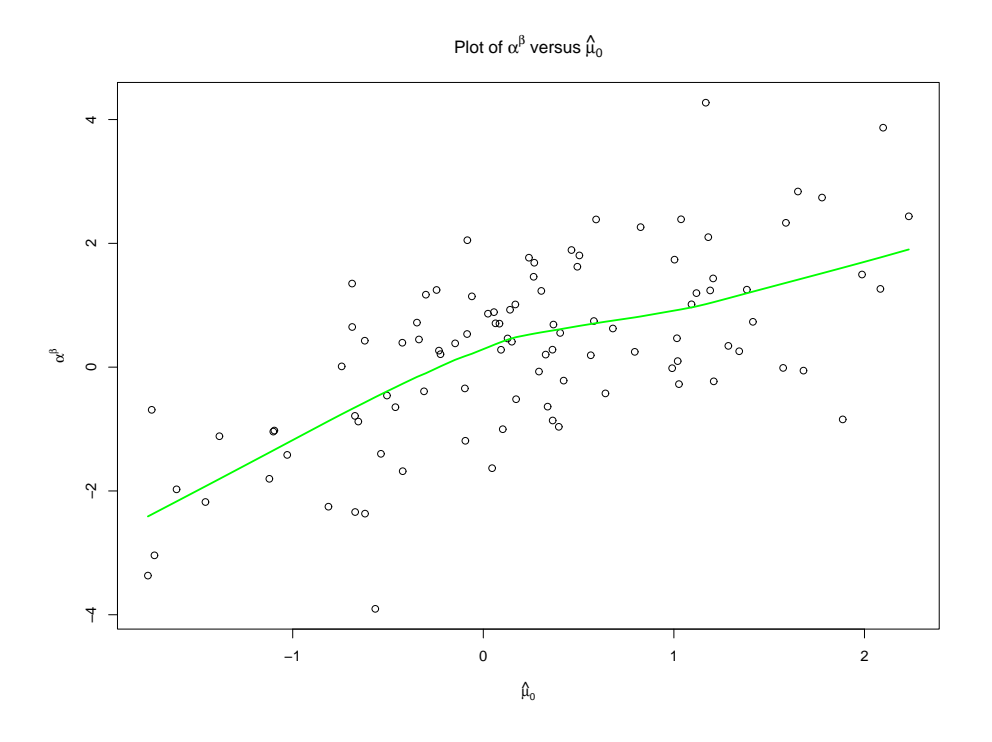

#### **Color and LaTeX symbols**

Another advantage of R compared to Splus is the much simpler control of colors. There are plenty of pre-defined colors:

```
> str(colors())
```
chr [1:657] "white" "aliceblue" "antiquewhite" "antiquewhite1" "antiquewhite2" "antiquewhite3" "antiquewhite4" "aquamarine" "aquamarine1" "aquamarine2" ...

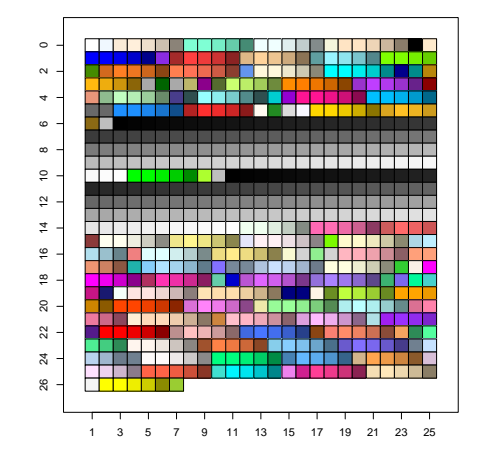

You can define pretty much any color you like using the function rgb. Check out the help file.

```
> rgb(0.5,0.2,0.9)
[1] "#8033E6"
> col2rgb("aquamarine")
      [,1]
red 127
green 255
blue 212
```
Some "colors" are functions!

> grey(0.7) [1] "#B2B2B2"

#### **Color and LaTeX symbols**

```
> example(rainbow)
```
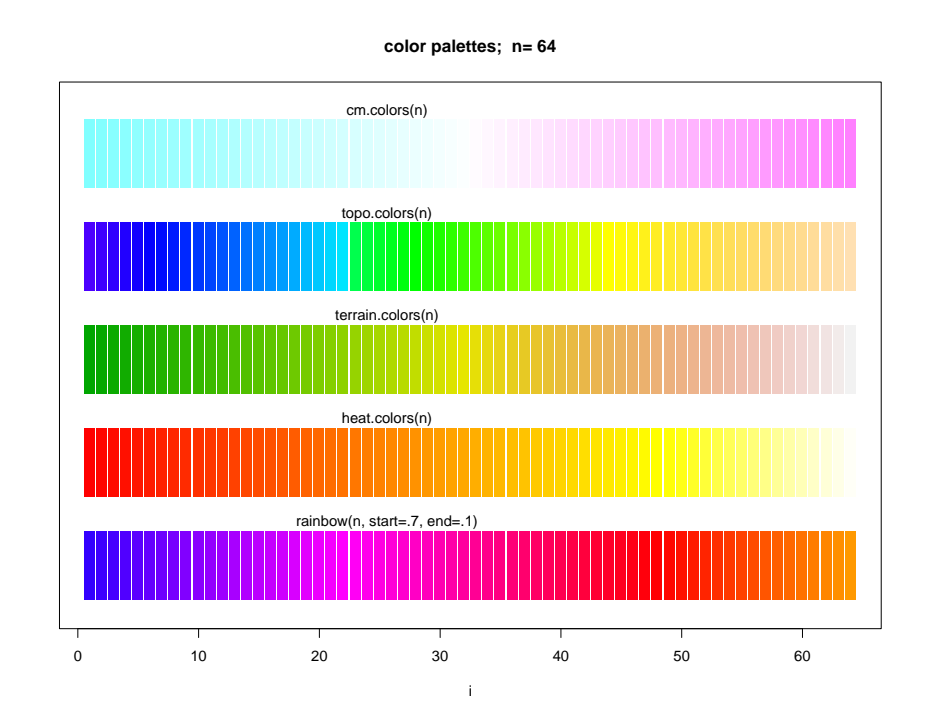

The systematic part of a model is specified a model formula with basic structure

outcome  $\sim$  exposure\*modifier + confounder

- The left-hand side is the outcome (response) variable, the righthand side describes the predictors.
- The  $*$  specifies an interaction and the corresponding main effects  $(a:b)$  specifies just the interaction term).
- Factors (e. g. race, subtype of disease) are coded by default with indicator variables for all except the first category.

# **Statistical Modelling in S**

- depress˜rural\*agegp+partner+parity+income Does the risk of postnatal depression vary between urban and rural areas, separately for each age group, adjusted for having a domestic partner, previous number of pregnancies, income?
- asthma˜pm25+temp+I(tempˆ2)+month How does the number of hospital admissions for asthma vary with the fine particulate air pollution, adjusted for temperature and month of the year?
- log(pm25)~temp+stag+month+lag(temp,1) Predict log-transformed fine particulate air pollution from temperature, air stagnation, month, and yesterday's temperature.
- Surv(ttoMI,MI)˜LDL+age+sex+hibp+diabetes How does LDL cholesterol predict (time to) myocardial infarction after adjusting for age, sex, hypertension, and diabetes?

#### **Example: generalized linear models**

Generalized linear models (linear regression, logistic regression, poisson regression) are handled by the glm() function. This requires:

- A model formula.
- A dataframe containing the variables [optional].
- A model family such as given by binomial(), gaussian(), and poisson().

Example:

```
glm(asthma˜pm25+temp+I(tempˆ2)+month,
           data=pmdat,family=poisson())
```
# **Model objects**

Typical statistics packages fit a model and output the results. In S a model object is created that stores all the information about the fitted model. Coefficients, diagnostics, and other model summaries are produced by methods for this object.

- coef(model) returns the coefficients.
- $\bullet$  summary(model) gives a table with coefficients, standard errors, and other statistics.
- resid(model) returns (various flavours of) residuals.
- anova(model) gives an ANOVA table showing likelihood ratio tests for adding each term sequentially. Also, the function anova (model1, model2) compares the two models directly.
- plot(model) may give some useful diagnostic plots.

#### **Classes of model**

R has most of the commomly used regression models:

- **.** Linear regression  $lm($  ),
- Generalized linear models glm(),
- Cox proportional hazards model coxph(),
- Parametric survival models survreg(),
- Conditional logistic regression clogit(),
- Generalized estimating equations gee(),
- Linear mixed models lme().

The functions  $lm()$  and  $glm()$  are in the R base package, the others are in the survival package, gee package, and nlme package respectively.